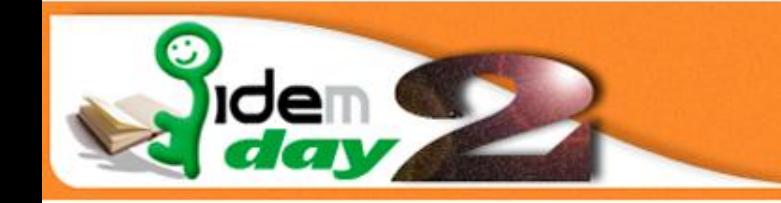

Roma, 2-3 Dicembre 2010

# **Utilizzare IDEM per controllare l'accesso wireless**

**Case Study: la rete wireless dell'Università di Ferrara**

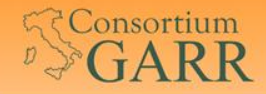

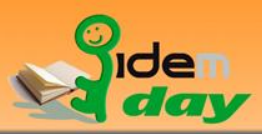

# Introduzione

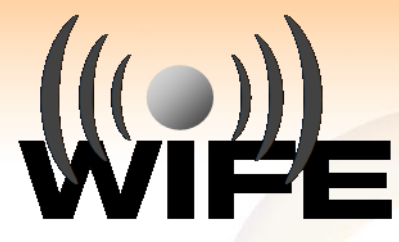

- Wi-Fe è il servizio di connettività wireless dell'Università di Ferrara
- Il sistema è attivo da febbraio 2004
- Offre la copertura di tutte le aree didattiche e parte dei dipartimenti: installati oltre 250 access point
- Circa 3000 differenti utenti, su una popolazione di 17000 studenti, accedono quotidianamente al servizio

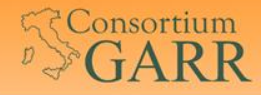

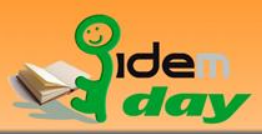

# **Obiettivi**

- Offrire il servizio alla federazione IDEM
- Integrare l'infrastruttura esistente con l'architettura Shibboleth
- Rispettare le normative in tema di sicurezza informatica (logging degli accessi e del traffico)

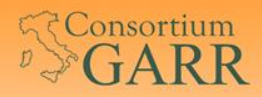

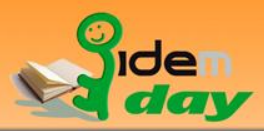

# Architettura di Wi-Fe

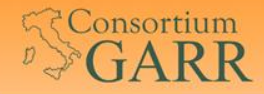

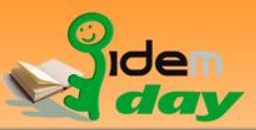

### Wi-Fe: infrastruttura

- Non vengono utilizzati sistemi di tipo proprietario (no WLAN controller o lightweight access point)
- Un sistema opensource (Linux based) gestisce in modo centralizzato autenticazione, politiche di autorizzazione e controllo del traffico.

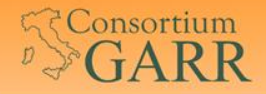

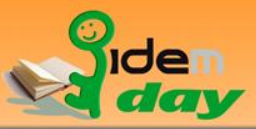

### Wi-Fe: infrastruttura di rete

- E' stato scelto di non utilizzare chiavi WEP/WPA per aumentare al massimo la fruibilità del sistema da parte degli utenti.
- Tutto il traffico wifi è convogliato verso il server centrale che adempie a:
	- **DHCP** server
	- **Bridge**
	- **Firewall**
	- **Router**

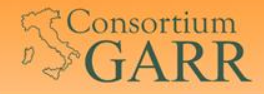

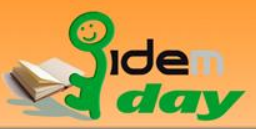

#### Wi-Fe: infrastruttura di rete

 Ciascuna sede ha una VLAN dedicata al traffico wireless. Tutte le VLAN sono riunite in un bridge.

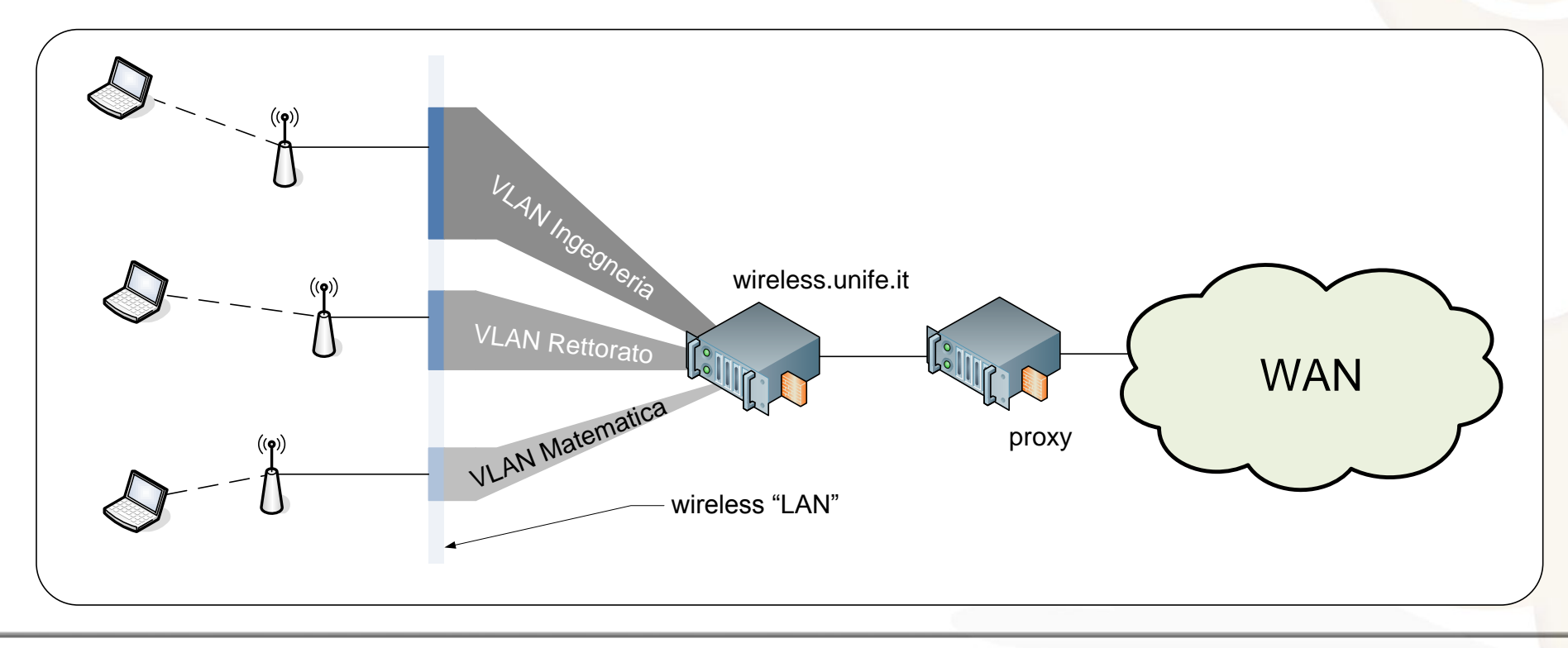

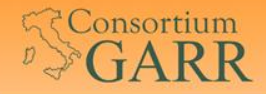

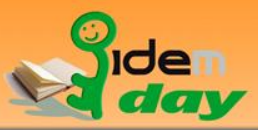

# Wi-Fe: autenticazione e log

- Il servizio è autenticato tramite un sistema "captive portal". Esso effettua il logging di tutti gli accessi.
- Il traffico WEB viene monitorato attraverso un transparent proxy.
- I Il traffico non WEB viene monitorato attraverso l'uso di iptables.

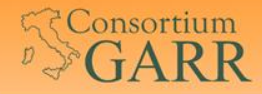

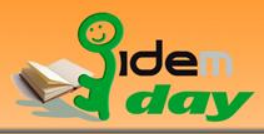

#### Prestazioni

Hardware:

- CPU: 2 Xeon 2Ghz a 4 core
- RAM: 12Gb

Prestazioni:

- Circa 1500 accessi contemporanei nelle ore di picco
- Carico CPU < 20%

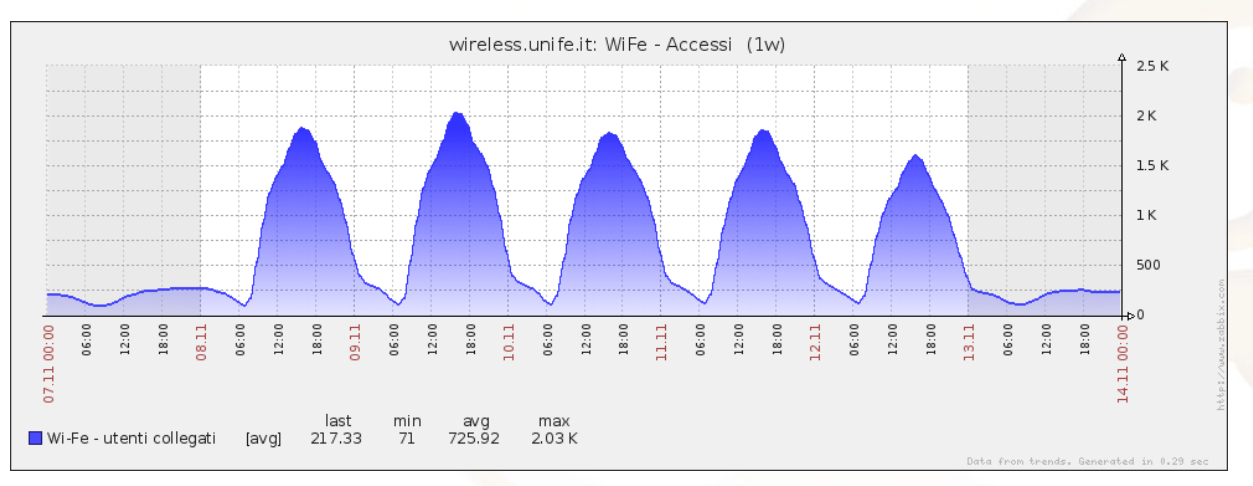

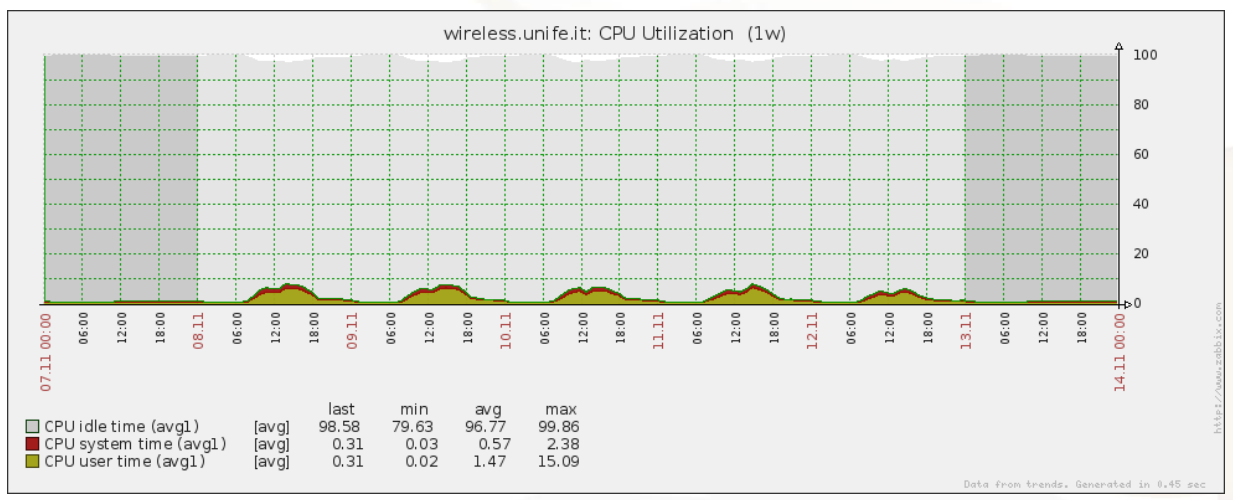

#### 9 Michele Lugli – Università di Ferrara

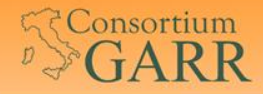

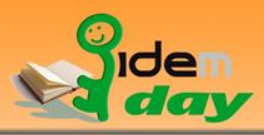

#### Prestazioni

Hardware:

- CPU: 2 Xeon 2Ghz a 4 core
- RAM: 12Gb

Prestazioni:

 100 Mbit/s (12MByte/s) di download complessivo

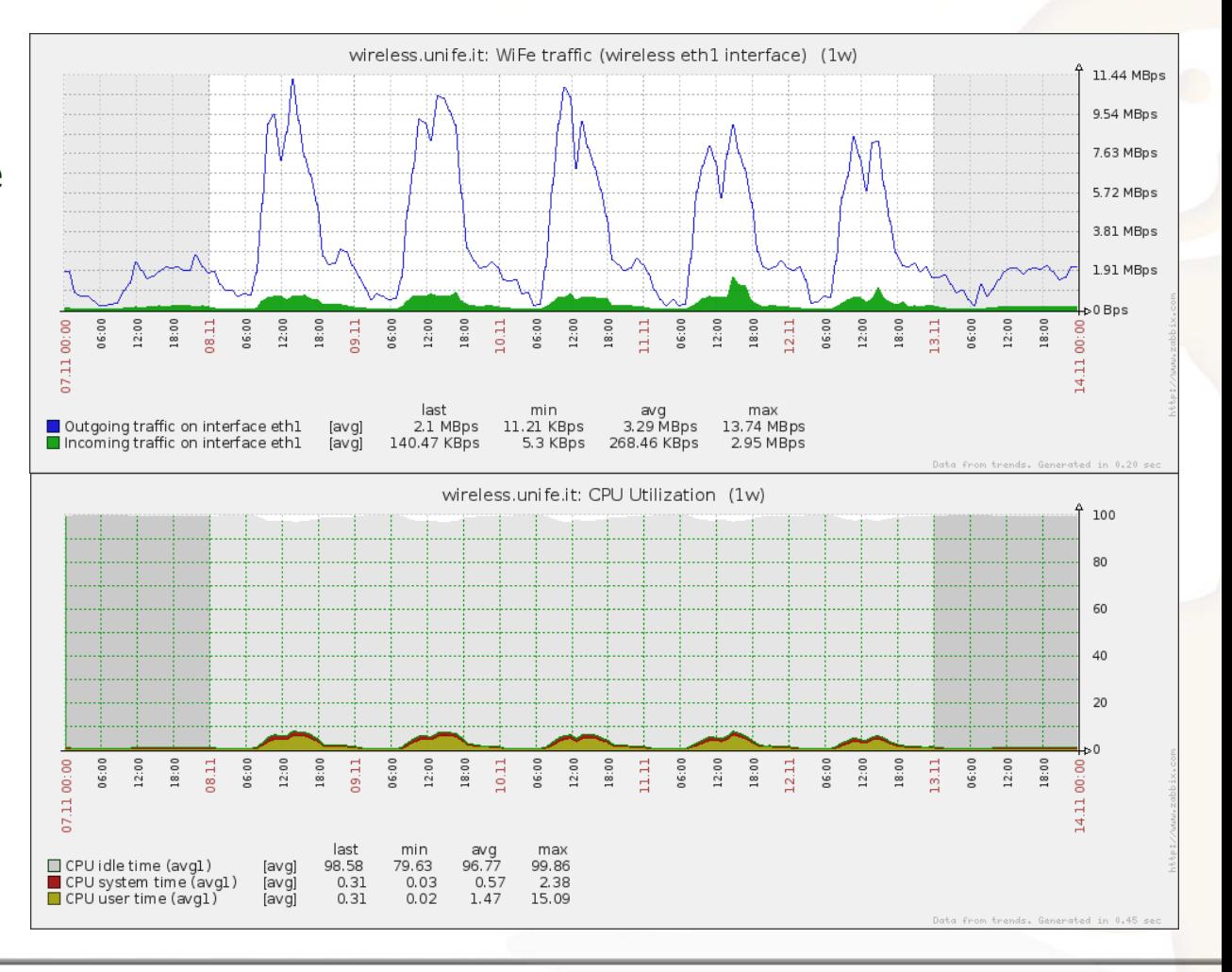

#### 10 Michele Lugli – Università di Ferrara

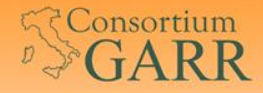

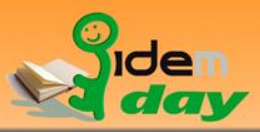

#### Prestazioni

#### Quasi 3000 differenti utenti accedono quotidianamente al servizio

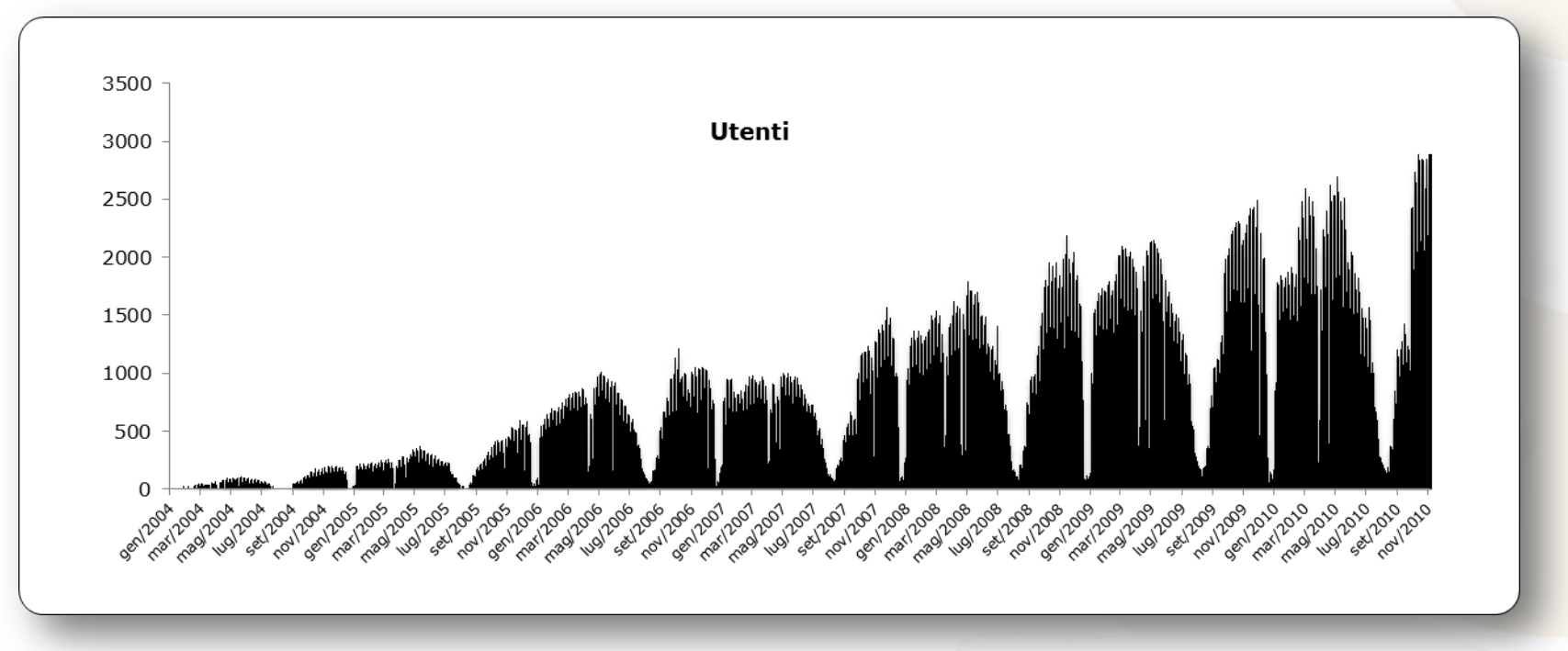

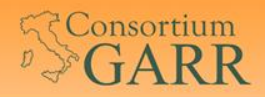

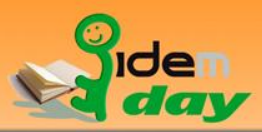

# Il captive portal

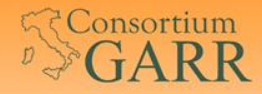

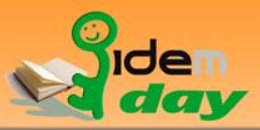

### Captive portal: panoramica

Il panorama è vasto: esistono molteplici soluzioni e tecnologie (opensource o commerciali, embedded o server)

#### Si è scelto valutando:

- Flessibilità (sistema server su ambiente Linux)
- Costi (opensource)
- Scalabilità e prestazioni

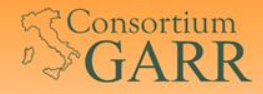

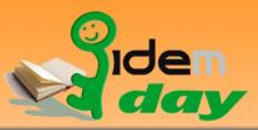

# Captive portal: coovachilli

- Utilizzato dalla comunità "Fon"
- Disponibile per sistemi embedded (CoovaAP)
- Autenticazione via RADIUS
- Gestione integrata di redirezione controllo del traffico
- Integra il DHCP server, utilizzato come keepalive di sessione
- **Possibilità di gestione con comandi/script esterni**

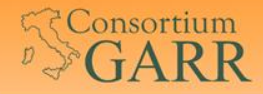

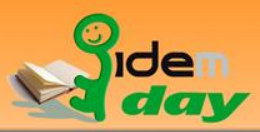

# Coovachilli

#### Schema di funzionamento

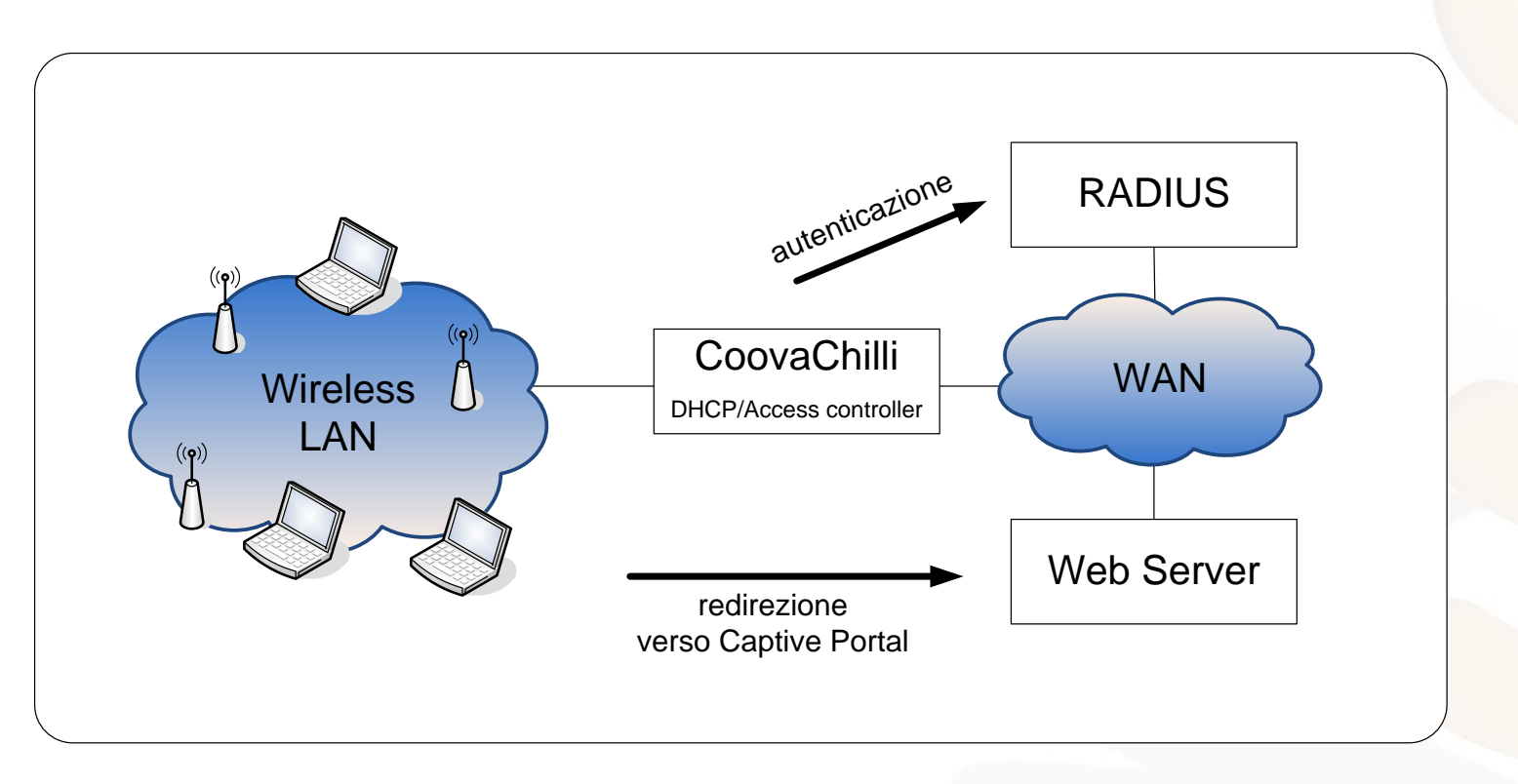

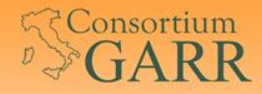

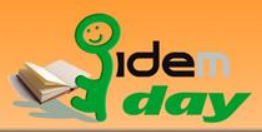

# **Coovachilli**

#### Schema di funzionamento in UniFe

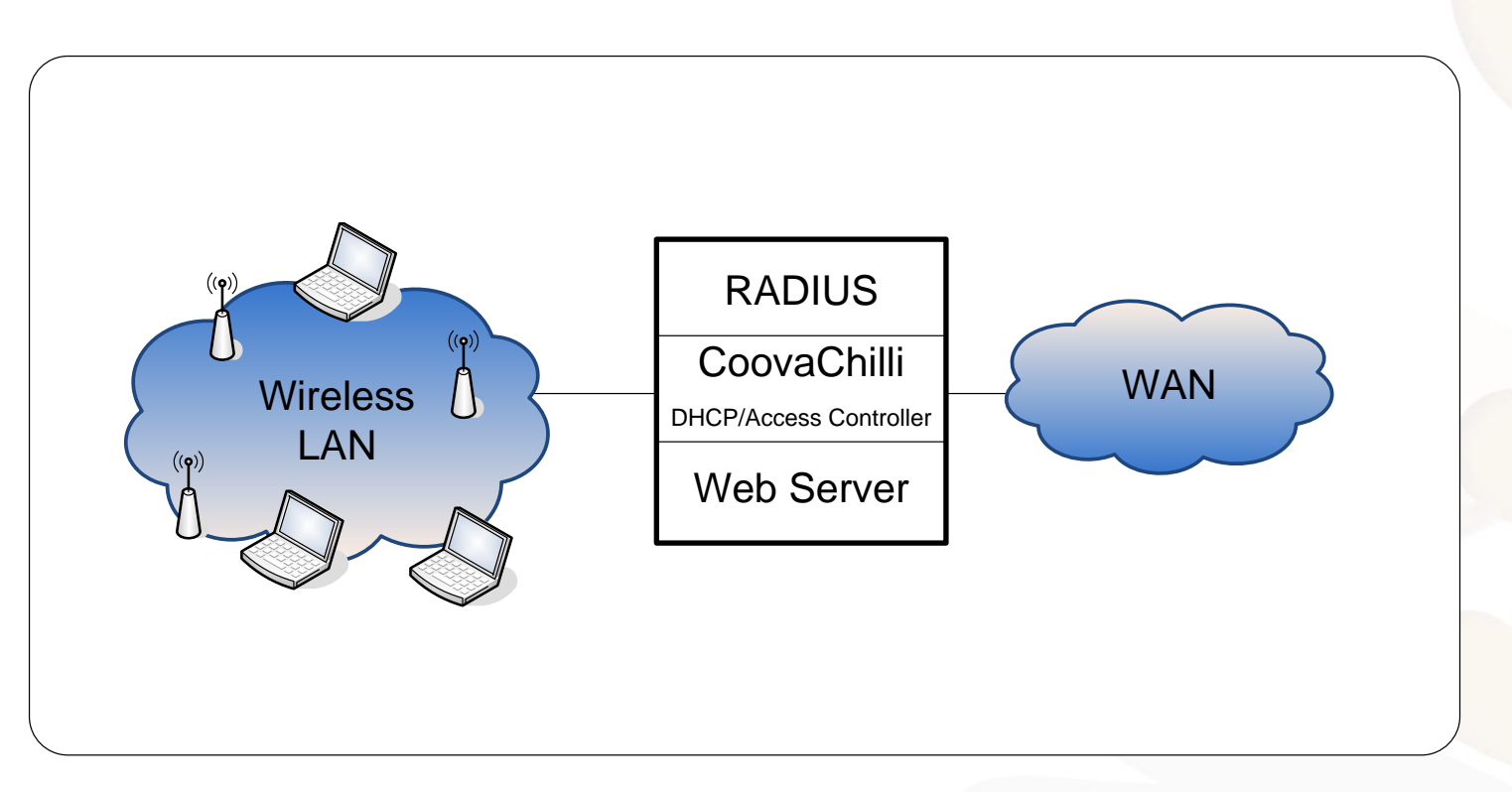

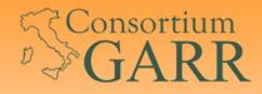

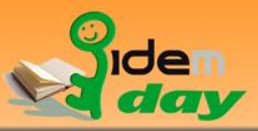

#### Coovachilli: autenticazione

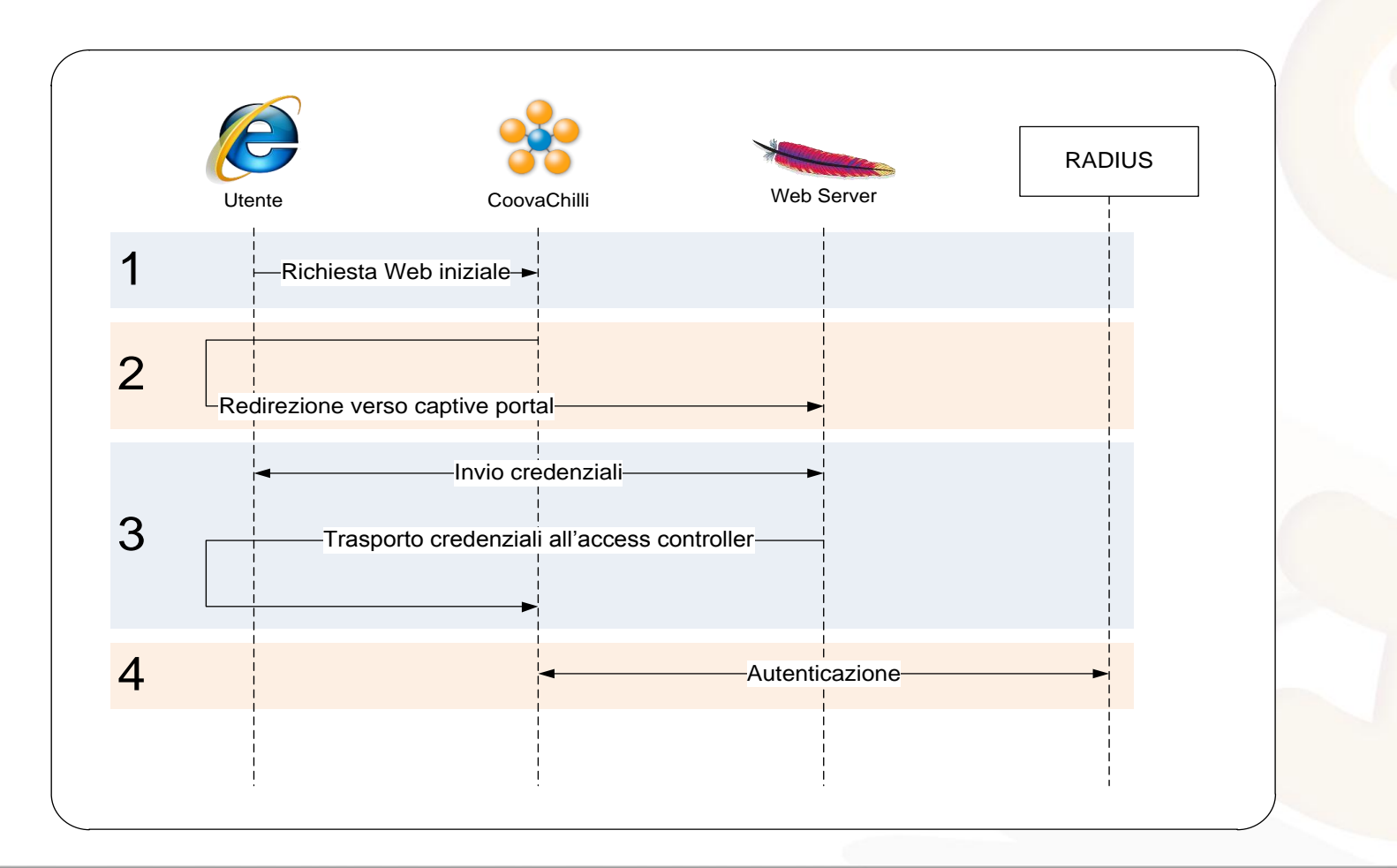

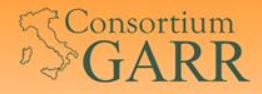

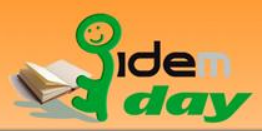

# L'integrazione di Wi-Fe con IDEM

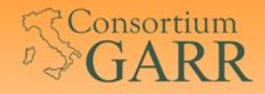

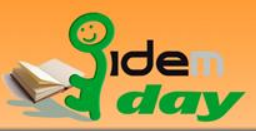

# Integrazione Wi-Fe/IDEM

 Obiettivo: si vuole mantenere il sistema di Captive Portal in uso, per motivi di affidabilità e costi.

 Problemi: il sistema fa uso del protocollo RADIUS e l'architettura non è compatibile con Shibboleth

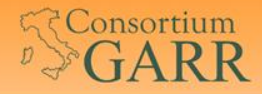

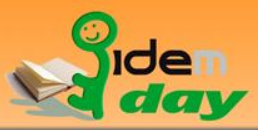

#### Autenticazione Shibboleth

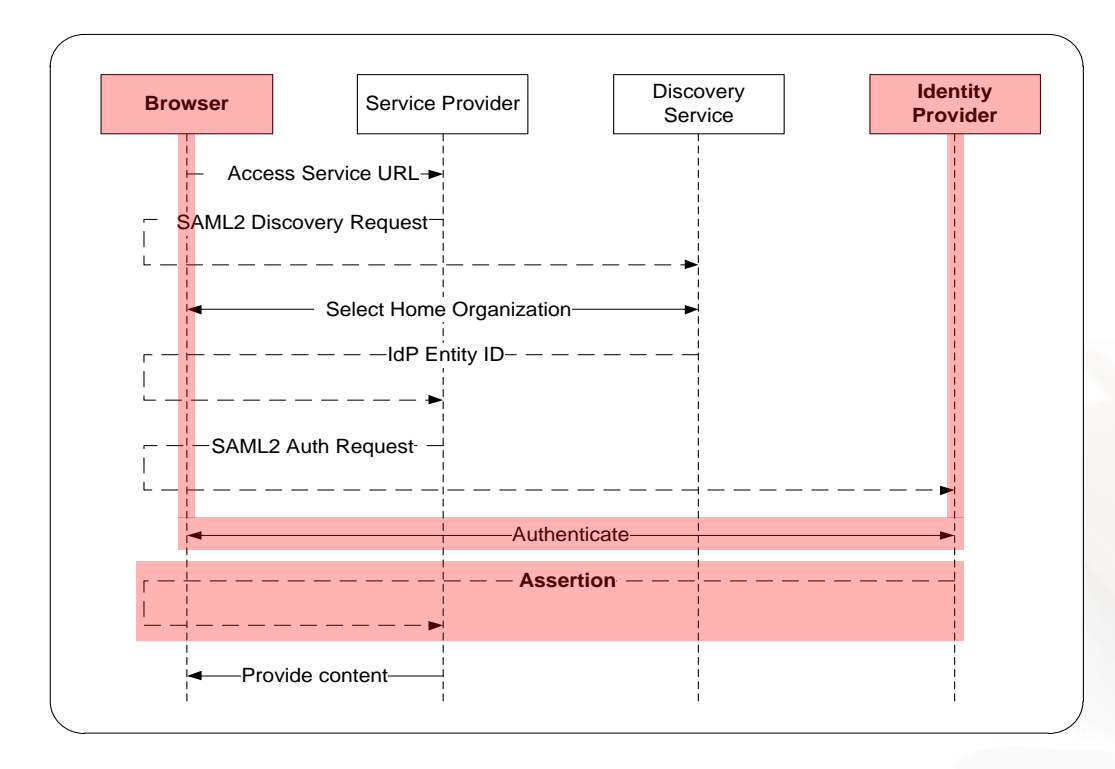

- L'utente invia le credenziali all'Identity Provider, non alla risorsa a cui si vuole accedere.
- L'IdP comunica l'esito dell'autenticazione tramite una «authentication assertion».

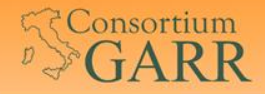

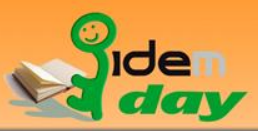

### Autenticazione Coovachilli

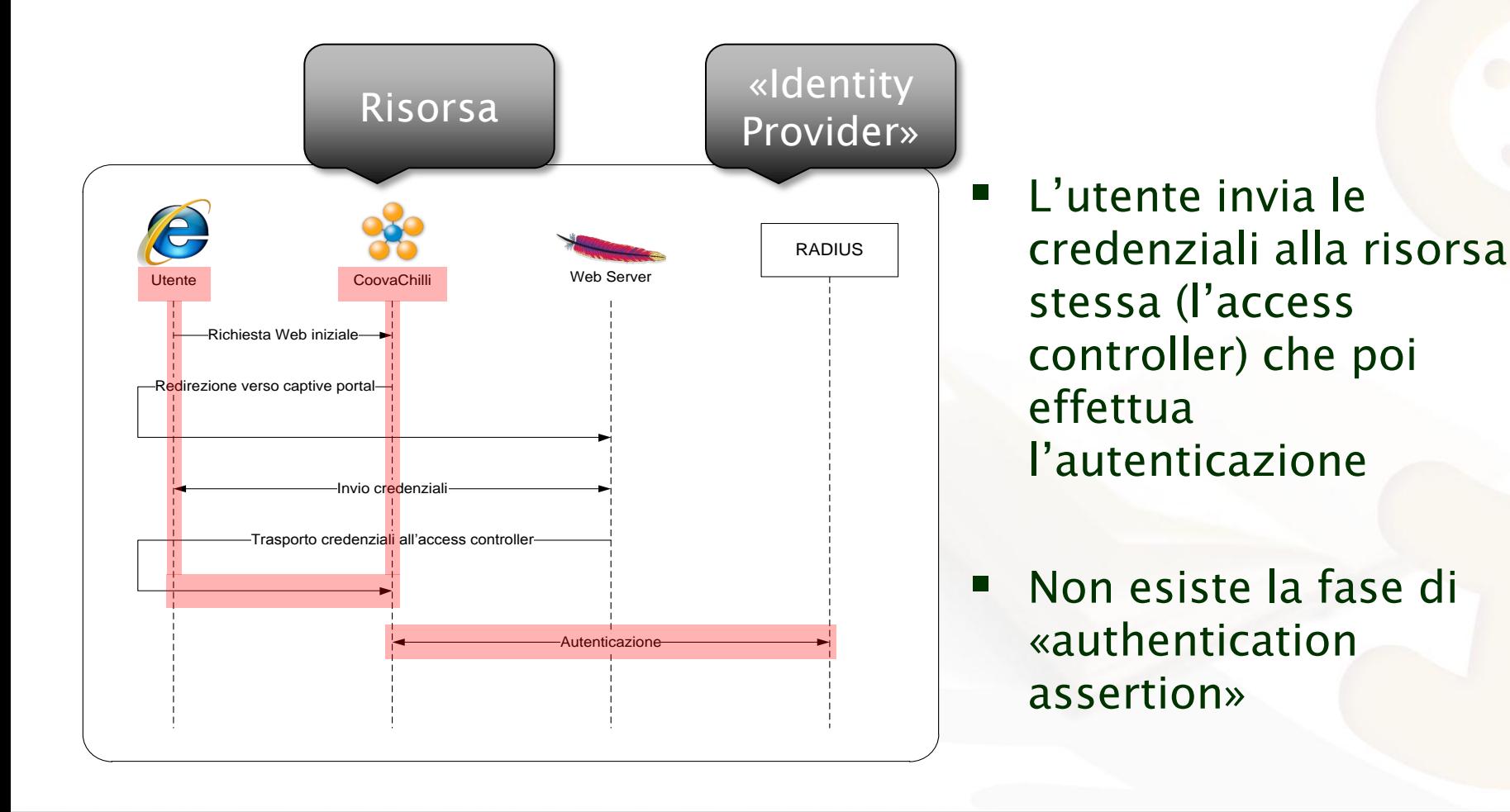

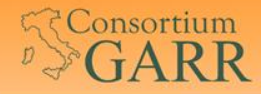

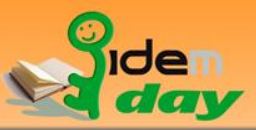

# Confronto Shibboleth/Chilli

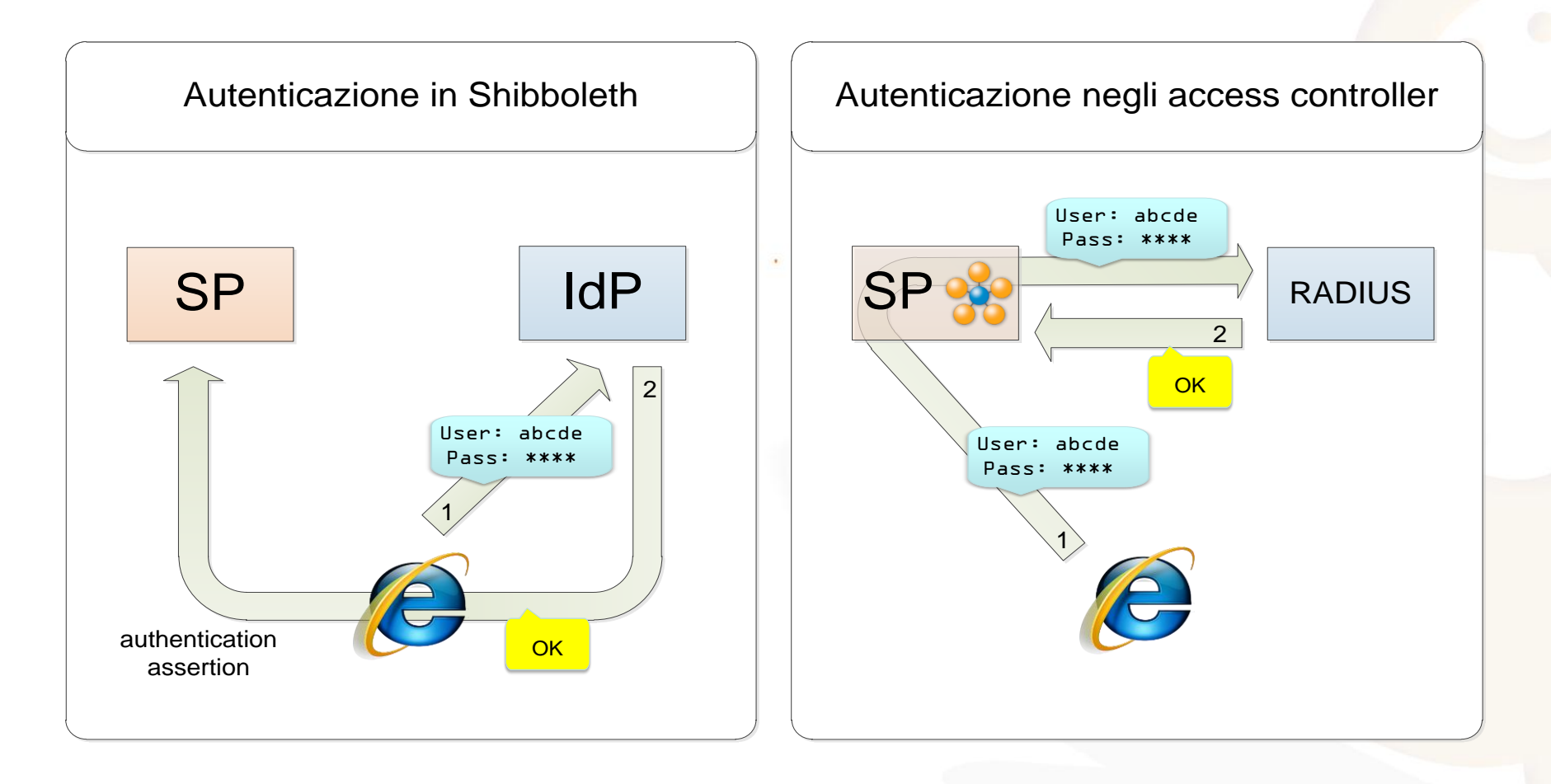

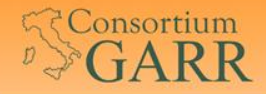

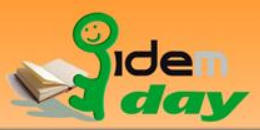

### Integrazione

Soluzione di tipo «sistemistico»:

- Nella macchina che ospita il captive portal viene installato un SP Shibboleth (Apache + mod shibboleth)
- L'accesso alla risorsa web protetta invoca una richiesta di autorizzazione all'access controller
- Service Provider e access controller devono risiedere sullo stesso server

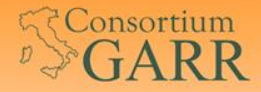

\

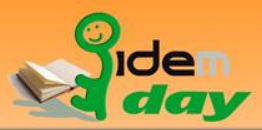

#### Flusso

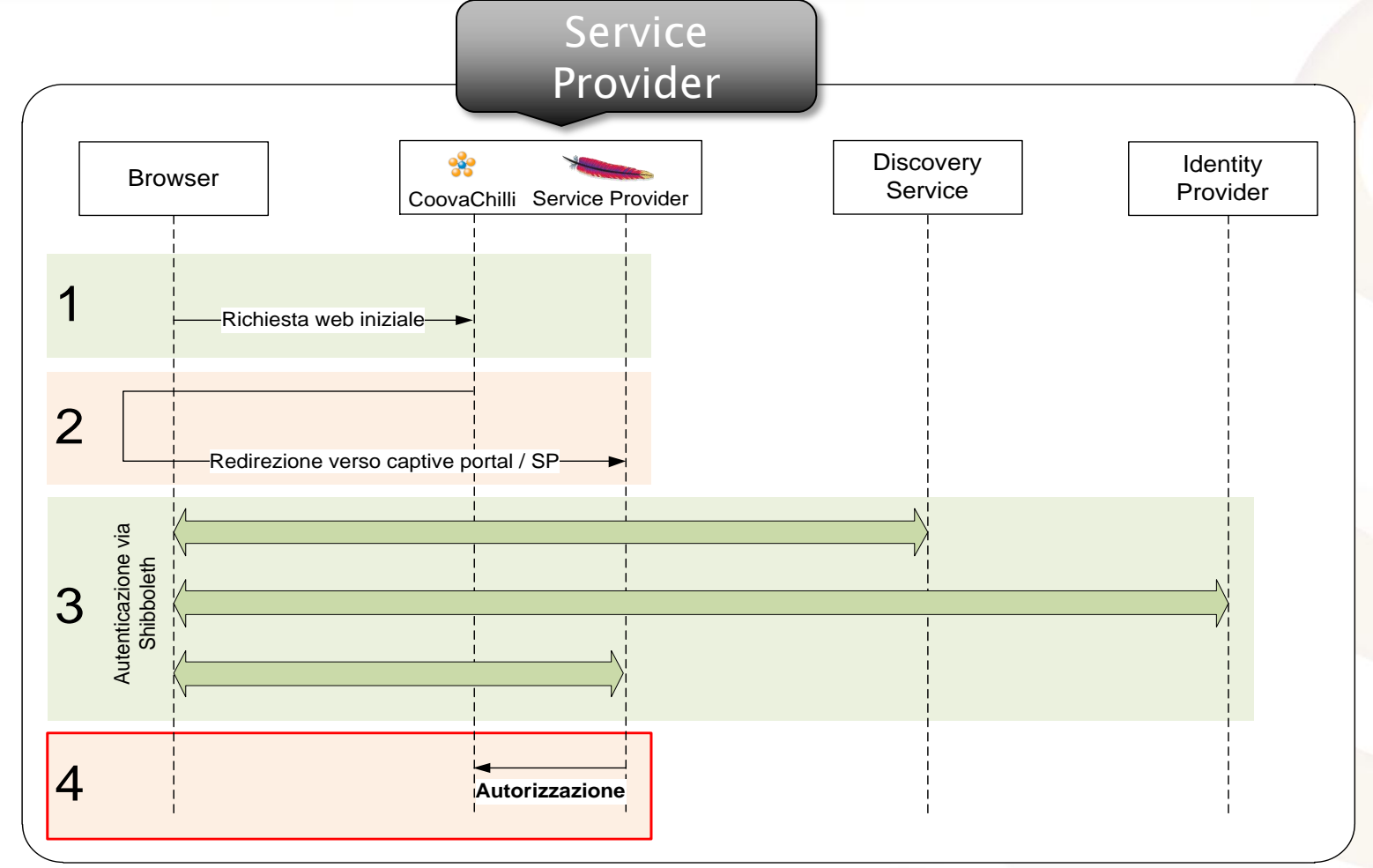

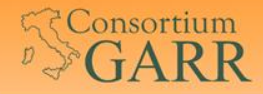

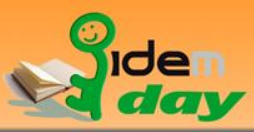

#### Flusso: passo per passo

1. La navigazione web viene intercettata dal captive portal come di consueto

2. Dalla pagina di accesso si seleziona il «Login via IDEM»: è un collegamento alla pagina protetta con Shibboleth

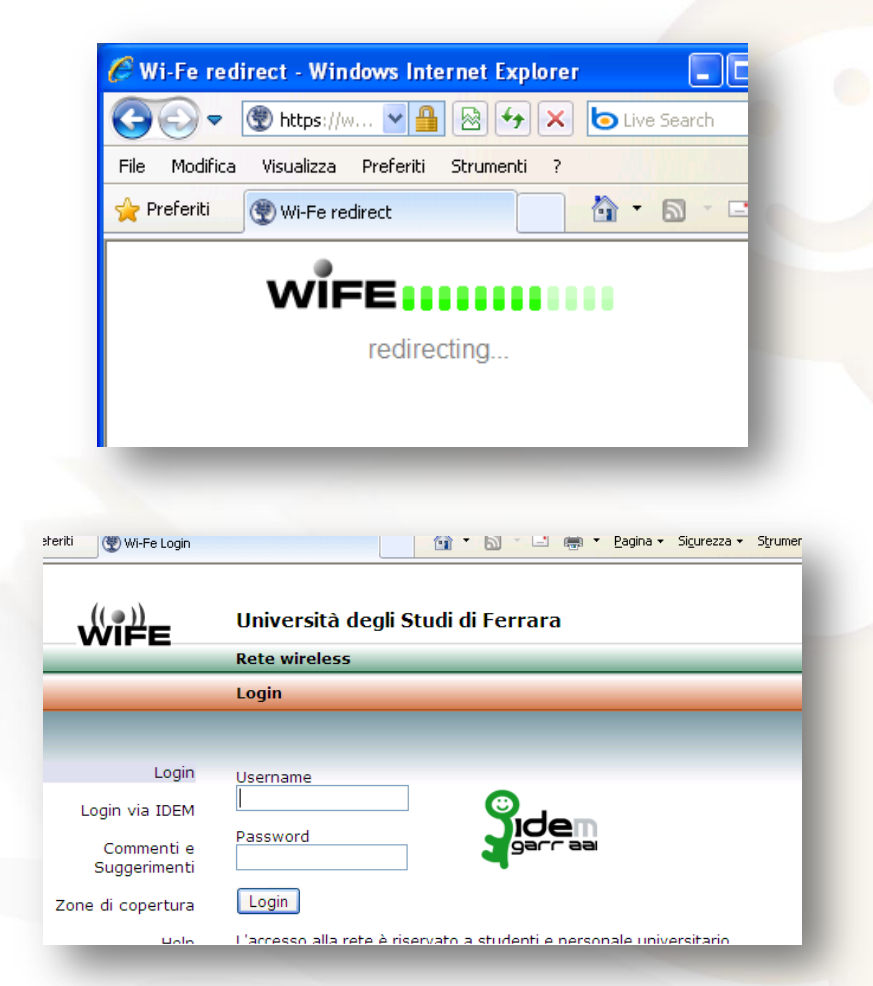

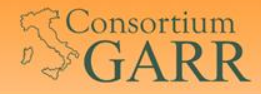

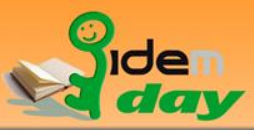

#### Flusso: passo per passo

3. Si effettua l'autenticazione via IDEM

4. L'accesso alla pagina protetta autorizza l'IP dell'utente, sbloccando il captive portal

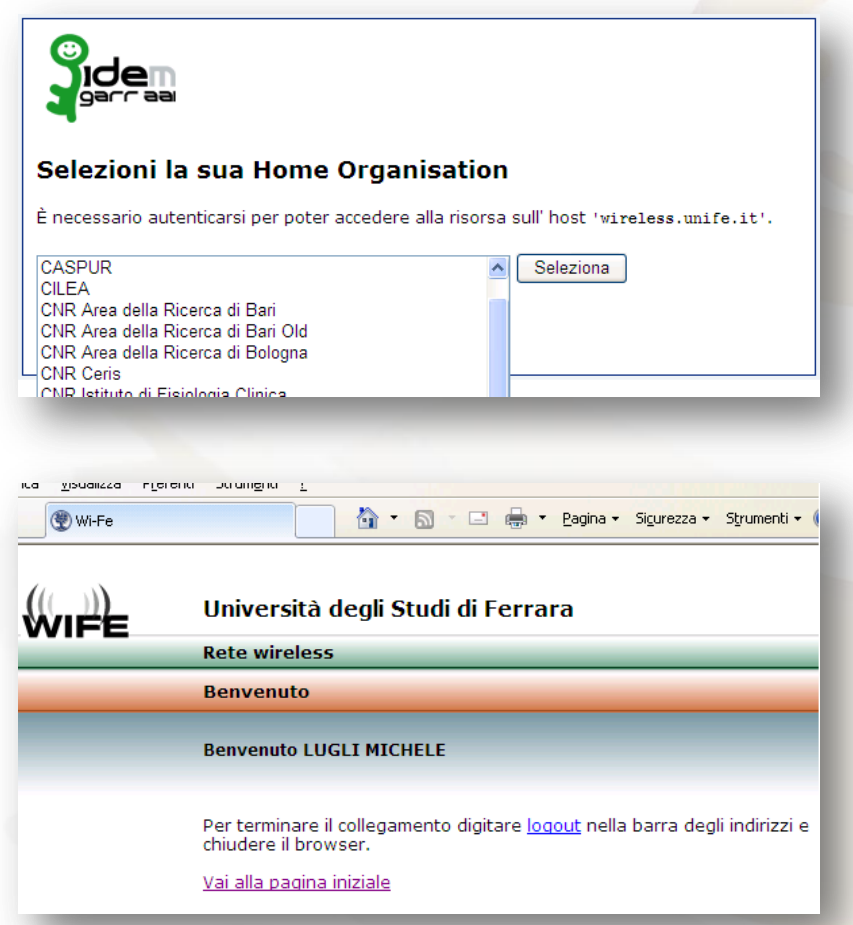

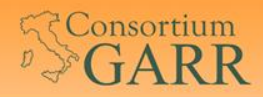

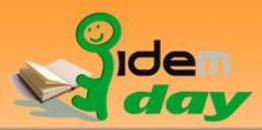

# Implementazione

27 Michele Lugli – Università di Ferrara

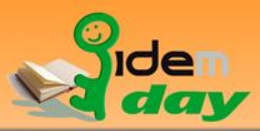

# Implementazione

- Installato service provider (apache libmodshib) nella macchina che ospita il controllore degli accessi
- Una pagina, protetta con shibboleth, effettua l'autorizzazione su coovachilli
- Predisposto il walled garden
- Configurati privilegi

**Consortium** 

 $GARR$ 

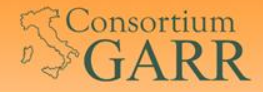

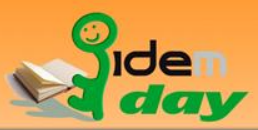

#### Autorizzazione

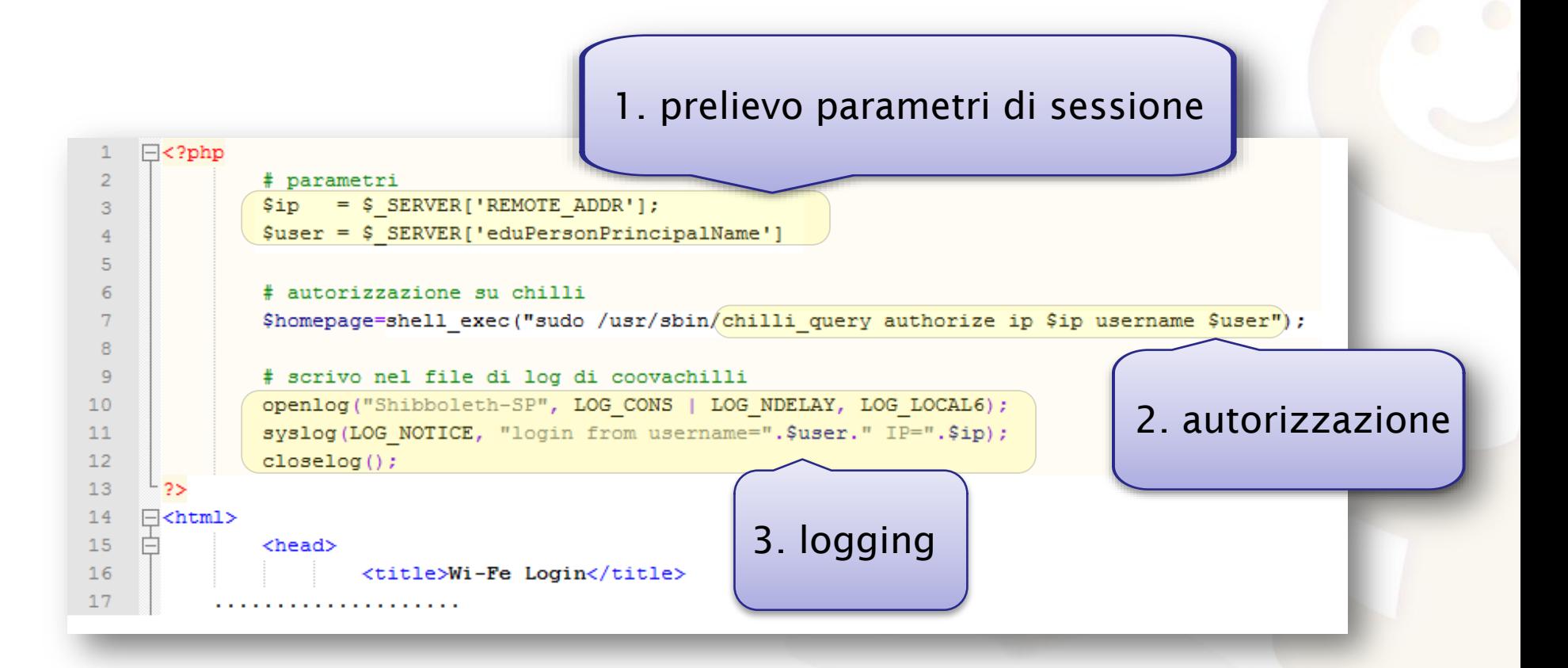

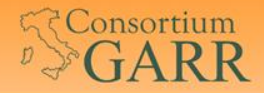

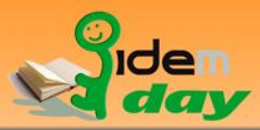

# Walled garden

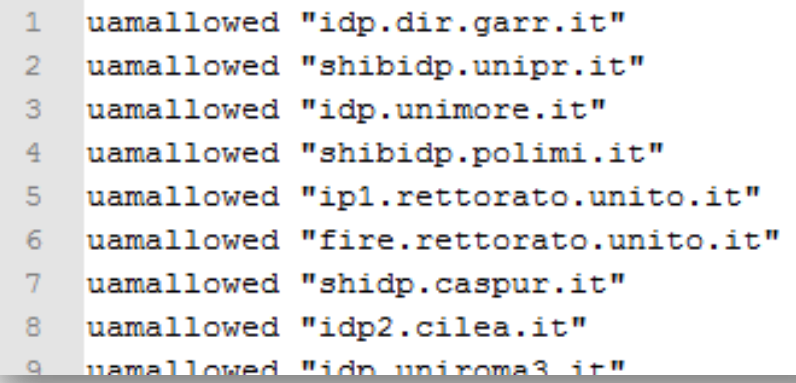

- **E**' necessario permettere la navigazione verso gli IdP senza autenticazione (walled garden)
- La configurazione del walled garden viene periodicamente aggiornata sulla base dei metadati della Federazione

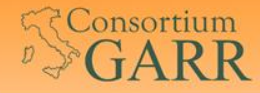

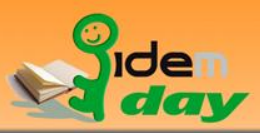

# Privilegi

I Il server web deve poter autorizzare una sessione di coovachilli

```
# /etc/sudoers
 \mathcal{D}# This file MUST be edited with the 'visudo' command as root.
 R
 \overline{4}Ŧ
     # See the man page for details on how to write a sudoers file.
     Ŧ
 6
 \overline{7}Defaults
 \mathsf{R}env reset
 \mathbf{Q}# User privilege specification
10ALL=(ALL) ALL
11root
12# Members of the admin group may gain root privileges
13
     %admin ALL=(ALL) ALL
14
1.5
    www-data wireless.unife.it = NOPASSWD: /usr/sbin/chilli query list.\
16/usr/sbin/chilli query authorize
1718
```
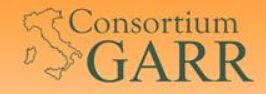

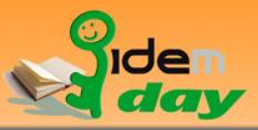

# Considerazioni finali

- **Logout?**
- Collaborazione con Lepida SpA al sistema "FedERa"
- Collaborazione con il Comune di Ferrara
- Sviluppo di CoovaChilli